## DOWNLOAD THE APP

Search your app store for AMP Park. You'll find it in the Google Play Store or the Apple App Store

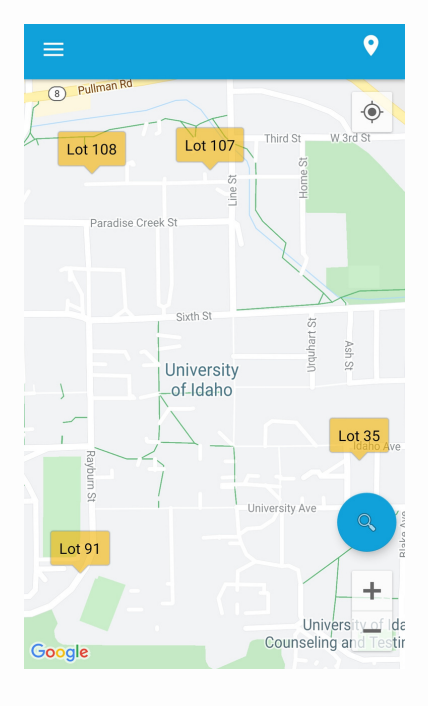

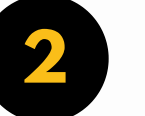

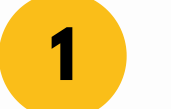

### **2** SET IT FOR MOSCOW

Once it's downloaded, find the University of Idaho and from there, choose your parking lot.

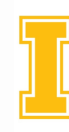

University*of* Idaho Parking and Transportation Services

**Lot 107** 

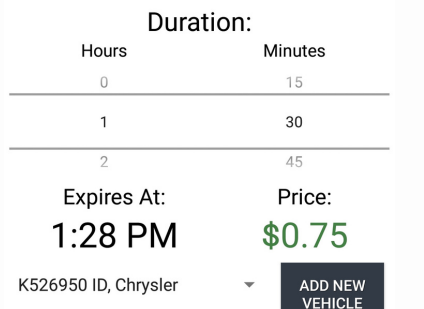

## ENTER YOUR TIME, VEHICLE INFO

**3**

If this is your first time using the app, and you haven't added a vehicle before, do that first.

**APPLY CODE** 

VIEW ADDITIONAL INFO

Year (YY)

#### $\equiv$

Last Name

Card Number

Month (MM)

Security Code

#### **Billing Information**

Street One

Street Two

City

State/Prov.

ZIP/Postal Code

I'd like to create an account

**PURCHASE** 

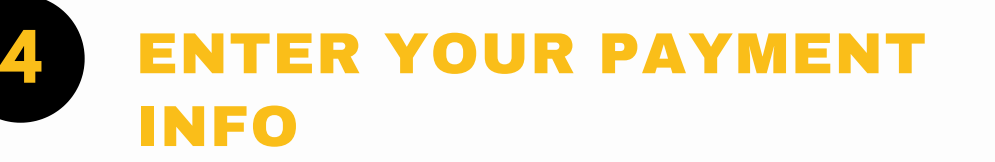

When you enter your payment info, you'll also have the opportunity to create an account! That way, your app will remember everything you need the next time you need to use a pay station.

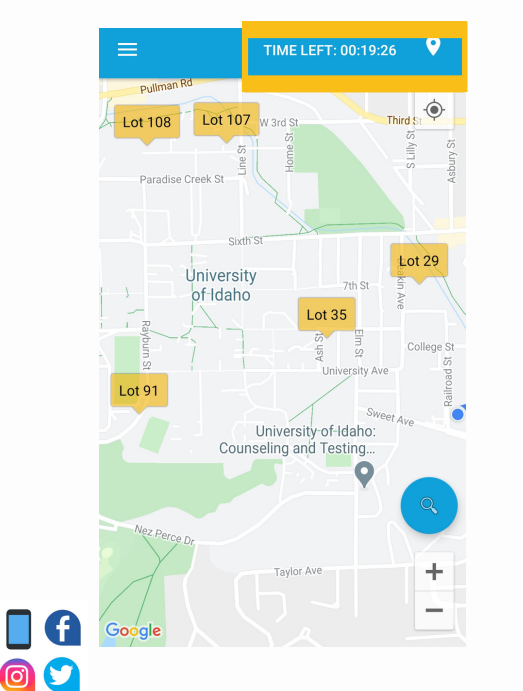

#### **5** CELEBRATE!

That's it! Your payment has been processed and you're on your way. If you need to extend your time, you'll see it counting down in the app's top left. Just click and you can extend your time!

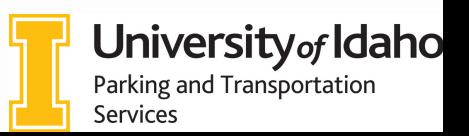

# MOBILE METER PAY IS HERE!

Pay-by-plate stations can now be paid for by smartphone app on the U of I's Moscow Campus

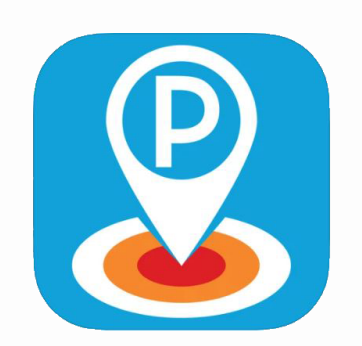